## SET UP

You must complete the following steps before you will be able to use your voicemail box.

\*Please Note: If you hang up before completing these steps, all changes will be lost.

- Dial 43660 (University-wide voicemail access number)
- Enter the default passcode: 37842556
- Listen to the instructions

### Step 1: Change your passcode

 • You must enter six to ten digits for your new passcode

### Step 2: Record your personal greeting

- Press R (7) to end recording and Review
- Press D (3) to Discard and record again
- Press X (9) to save and continue

### Step 3: Record your name

- Press R  $(7)$  to end recording and Review
- Press D (3) to Discard and record again
- Press X (9) to save and continue

Note: Wait for the system to notify you that all steps have been completed before you hang up!

## IMPORTANT INFORMATION

Voicemail messages that have been played and saved will be deleted by the system after 15 days.

Voicemail messages that have not been played will be deleted by the system after 30 days.

## SPECIFICATIONS

### Voicemail Access Number

 • Voicemail access and forwarding number is 43660. From outside of the University, the access number is 585 274-3660.

### Personal Greeting

 • Each mailbox has a personal greeting for both internal and external callers.

### Greeting Override

• Press 1 to skip someone's greeting and begin recording your message.

### System Commands

 • The letters used in voicemail correspond to the letters on your telephone's keypad. Example: P corresponds to the number 7.

## ACCESSING VOICEMAIL

### From your own phone:

• Dial 43660 and enter your passcode

From an internal phone other than your own with voicemail:

- Dial 43660
- Press \* to reach the "Welcome to the Message Center" greeting
- Enter your voicemail box (five or seven-digit extension number)
- Press \*
- Enter your passcode

### From an internal phone other than your own without voicemail:

- Dial 43660
- Enter your voicemail box (five or seven-digit extension number)
- Students access their voicemail box by dialing 21xxxxx, 22xxxxx or 23xxxxx depending on which box number they have selected
- Press \*
- Enter your passcode
- From an external phone:
- Dial 274-3660
- Enter your voicemail box (five or seven-digit extension number)
- Press \*
- Enter your passcode

## CALL FORWARDING ~ INTERNAL CALLS

#### From your phone:

- Wait for dial tone of the extension to forward
- Press \*40, listen for interrupted dial tone
- Dial 43660; receive steady dial tone
- Hang up the handset

## CALL FORWARDING ~ EXTERNAL CALLS

### From your phone:

- Wait for dial tone of the extension to forward
- Press \*41, listen for interrupted dial tone
- Dial 43660; receive steady dial tone
- Hang up the handset

# CANCEL CALL FORWARDING ~ INTERNAL

### From your phone:

- Wait for dial tone on the extension to "unforward"
- Press#40, receive steady dial tone
- Hang up the handset

# CANCEL CALL FORWARDING ~ **EXTERNAL**

### From your phone:

- Wait for dial tone on the extension to "unforward"
- Press#40, receive steady dial tone
- Hang up the handset

## CALL FORWARDING ~ INTERNAL CALLS (display phones only)

### From your phone:

- Wait for dial tone on the extension to forward
- Press Toggle button (it will light)
- Press FWD (FORWARD) button
- Dial 43660
- Hang up the handset
- Verify Toggle button is lit; press FWD button;
- Display will identify where calls are forwarded

## CALL FORWARDING ~ EXTERNAL CALLS (display phones only)

#### From your phone:

- Wait for dial tone on the extension to forward
- Verify TOGGLE button is not lit
- Press FWD button
- Dial 43660
- Hang up the handset
- Press FWD; display will identify call destination

## CALL FORWARD CANCEL ~ INTERNAL CALLS (display phones only)

### From your phone:

- Wait for dial tone on the extension to "unforward"
- Verify Toggle button is lit; press FWD button
- Hang up

## CALL FORWARD CANCEL ~ EXTERNAL CALLS (display phones only)

### From your phone:

- Wait for dial tone on the extension to "unforward"
- Press FWD button
- Hang up

## VOICEMAIL COMMANDS

After entering your voicemail box (five-digit extension number), press \* and your passcode. There will be three options:

### Play Messages:

From the main menu press  $\underline{P}$  (7) to listen to your messages. While playing your messages you are able to access the following choices:

- $P(7)$  = Play or replay message
	- Press \* to rewind five seconds
	- Press # to fast forward five seconds
	- Press T (8) to Travel or skip to the next message
	- Press T (8) and \* to Travel or skip to the previous message
- $K(5)$  = Keep or save message
- $D(3)$  = Discard or delete message

 • Press \* before playing the next message to retrieve the last discarded message

 $A(2)$  = Answer or reply to a message from another voicemail box

- Record your message
- Press # to stop recording
- Refer to "After recording the message" for the next set of options

## MAKE MESSAGES

Allows you to record a message for other voicemail boxes from your voicemail box. From the main menu press M (6) to Make or record a new message

- Enter the voicemail box (five-digit extension number) or distribution list number you would like the message delivered to
- Press \* to delete last entry
- Press # to start recording message
- Press # to stop recording

### After recording the message you are able to access the following choices:

- R (7) = Review recorded message
- $A(2)$  = Append or add to the end of the message
- D (3) = Discard or delete recorded message
- M (6) = Message addressing
	- Choose one of the following options: C (2) = Mark Confidential
		- R (7) = Request Receipt
	- $U(8) =$  Mark Urgent
	- $X(9) = EXit$  option
	- $X(9)$  = Send message

### User Options

From the main menu press U (8) to access the following choices:

- $G(4)$  = Change your Greeting
- $N$  (6) = Change your Name announcement
- P (7) = Change your Passcode
- $L (5) =$  Change or modify your distribution Lists
	- Enter the list number (2 to 11)
	- Choose one of the following options:
- $N(6)$  = Name list
- $A(2) = A$ dd members to list
- $D(3)$  = Delete members
- $P(7) =$ Play members of list

### Exiting your voicemail box

Allows you to get out of your voicemail box

- Press X (9)
- Hang up the handset

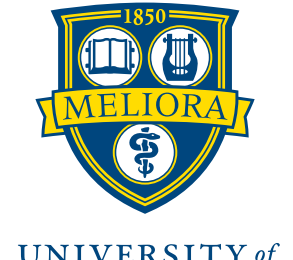

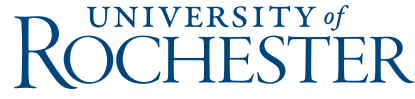

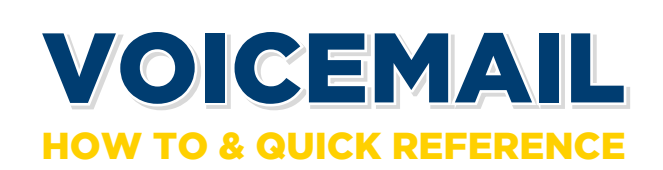

## For Information or Help: University IT **& 275-2000** Munivithelp@rochester.edu

tech.rochester.edu/services/ facultystaff-telephone-voicemail/

*For a complete voicemail user's guide, please contact University IT at 275-2000.*